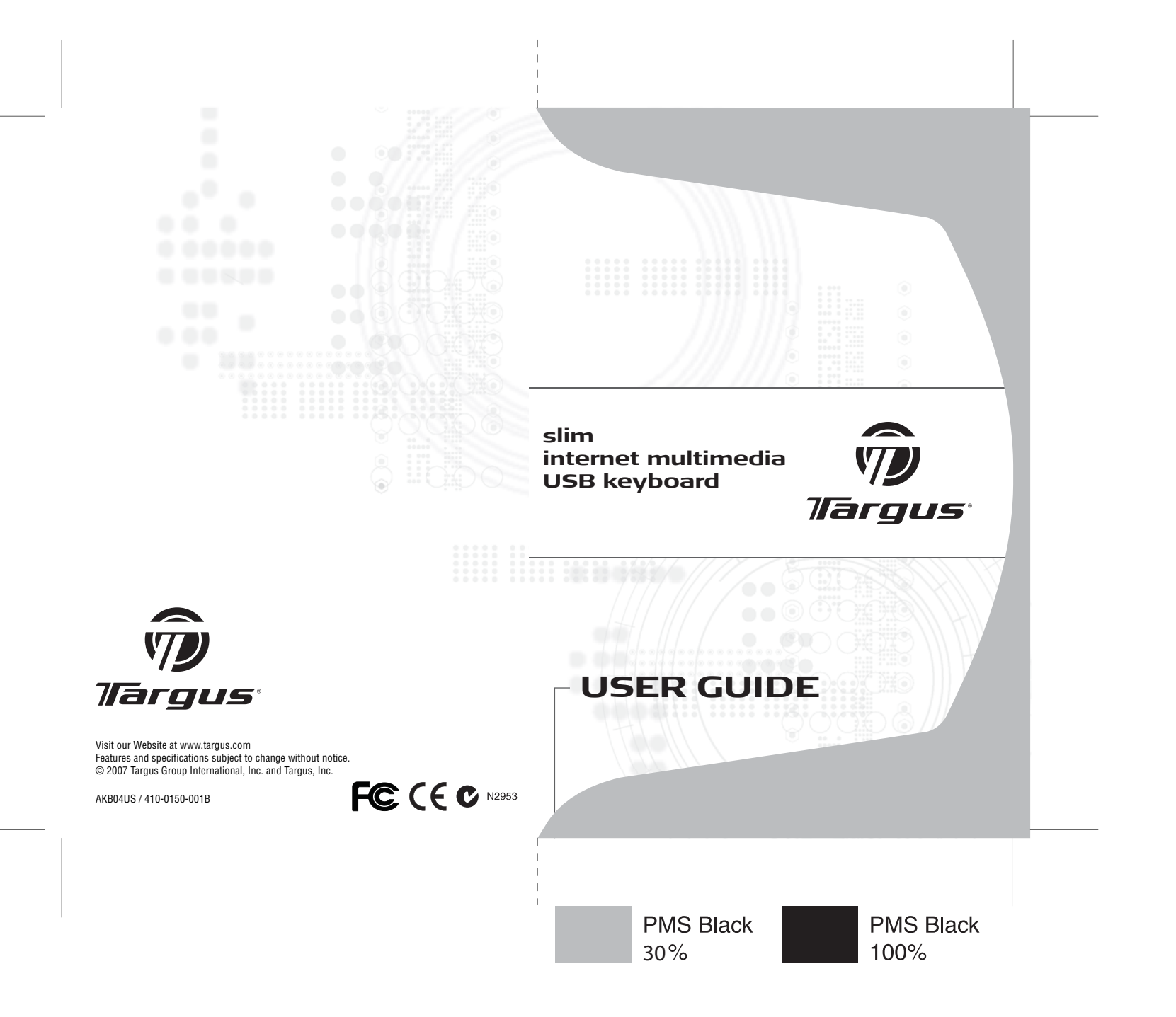

# **Table of Contents**

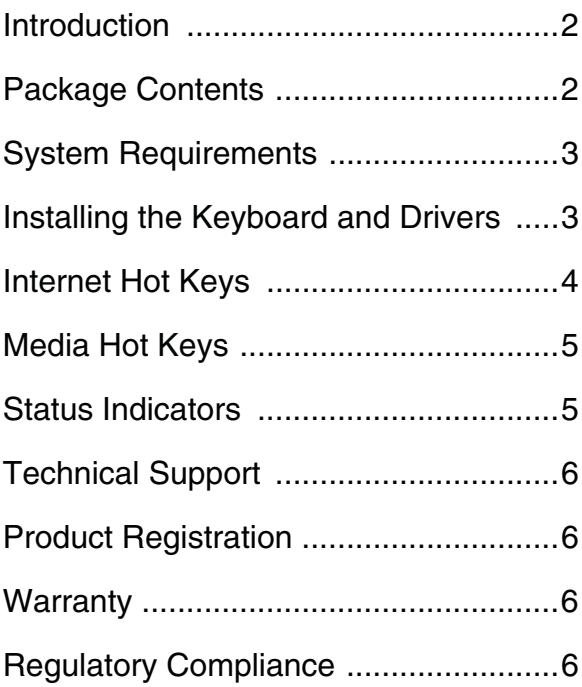

# **TARGUS SLIM INTERNET MULTIMEDIA USB KEYBOARD**

# **Introduction**

Congratulations on your purchase of the Targus Slim Internet Multimedia USB Keyboard. This keyboard features the latest in keycap technology, which reduces the key travel distance to provide more comfort.

The keyboard offers many features, including:

- A slim profile to reduce tension on the wrist and arm caused by traditional keyboards.
- Low travel distance to reduce the finger fatigue caused by conventional keystrokes.
- A seamless desktop placement for notebook PC users.
- Slim architecture which takes up less space and is a better aesthetic match to LCD monitors and notebooks.

## **Package Contents**

- Targus Slim Internet Multimedia USB Keyboard
- Internet and Multimedia software drivers

# **System Requirements**

#### **Hardware**

- PC or notebook
- USB 1.1 or 2.0 interface
- CD-ROM Drive

#### **Operating System**

- Windows<sup>®</sup> 98/2000/MF/XP
- Windows Vista<sup>TM</sup>

### **Installing the Keyboard and Drivers**

To connect the keyboard, plug the standard USB end of the receiver into an available USB port on your PC or laptop. Insert the installation CD and wait for the menu to appear, then click on the USB Keyboard Driver button. Follow the install shield instructions.

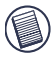

NOTE: IF THE SOFTWARE DRIVER IS NOT INSTALLED, THE HOT KEY FUNCTIONS MAY NOT WORK PROPERLY. THIS IS ESPECIALLY TRUE FOR THE OLDER WINDOWS VERSIONS SUCH AS 98 AND 2000.

### **Internet Hot Keys**

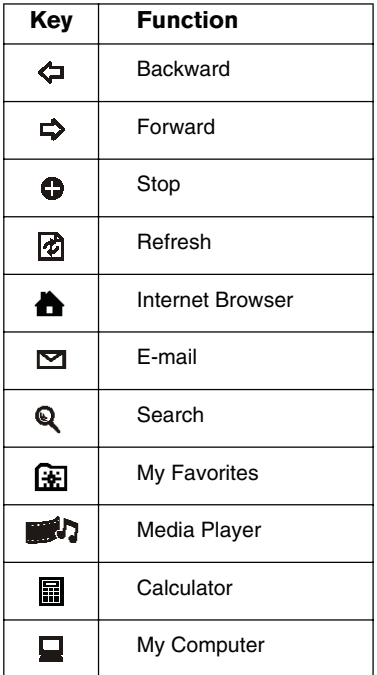

# **Media Hot Keys**

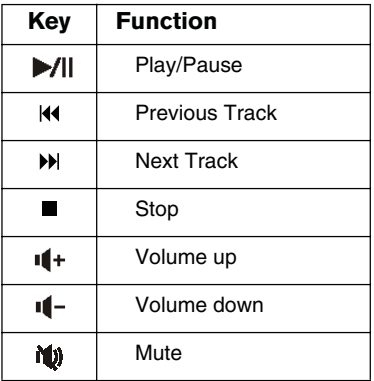

### **Status Indicators**

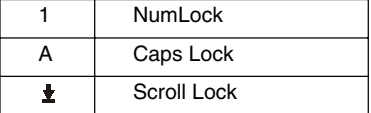

### **Technical Support**

For technical questions, please visit:

#### **US**

Internet: http://www.targus.com/support

#### **Australia**

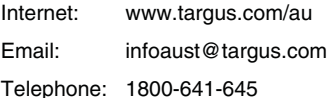

#### **New Zealand**

Telephone: 0800-633-222

### **Product Registration**

Targus recommends that you register your Targus accessory shortly after purchasing it. To register your Targus accessory, go to: http://www.targus.com/registration.asp

You will need to provide your full name, email address, phone number, and company information (if applicable).

### **Warranty**

Targus warrants this product to be free from defects in materials and workmanship for one year. If your Targus accessory is found to be defective within that time, we will promptly repair or replace it. This warranty does not cover accidental damage, wear and tear, or consequential or incidental loss. Under no conditions is Targus liable for loss of, or damage to a computer; nor loss of, or damage to, programs, records, or data; nor any consequential or incidental damages, even if Targus has been informed of their possibility. This warranty does not affect your statutory rights.

## **Regulatory Compliance**

This device complies with Part 15 of the FCC Rules. Operation is subject to the following two conditions: (1) This device may not cause harmful interference, and (2) This device must accept any interference received, including interference that may cause undesired operation.

#### **FCC Statement Tested to Comply**

This equipment has been tested and found to comply with the limits of a Class B digital device, pursuant to Part 15 of the FCC Rules. These limits are designed to provide reasonable protection against harmful interference in a residential installation. This equipment generates, uses, and can radiate radio frequency energy and if not installed and used in accordance with the instructions, may cause harmful interference to radio communications. However, there is no guarantee that interference will not occur in a particular installation.

If this equipment does cause harmful interference to radio or television reception, which can be determined by turning the equipment off and on, the user is encouraged to try to correct the interference by one or more of the following measures:

- Reorient or relocate the receiving antenna;
- Increase the separation between the equipment and receiver:
- Connect the equipment into an outlet on a circuit different from that to which the receiver is connected;
- Consult the dealer or an experienced radio/TV technician for help.

Changes or modifications not authorized by the party responsible for compliance could void the user's authority to operate this product

Microsoft, Windows, and Windows Vista are either registered trademarks or trademarks of Microsoft Corporation in the United States and/or other countries. All trademarks and registered trademarks are the properties of their respective owners. All rights reserved.